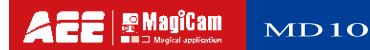

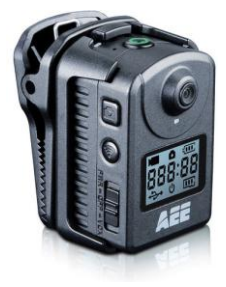

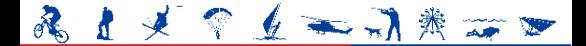

# Easy recording, keep the wonder

### Меры безопасности

При использовании видеокамеры MD10 соблюдать

следующие меры безопасности:

- 1. Не бросайте, избегайте ударов и тряски видеокамеры.
- 2. Не оставляйте видеокамеру близко к объекту, который генерирует сильное магнитное поле (магнит или двигатель). Не кладите видеокамеру близко к объекту, который выпускает мощные радиоволны (п. Антенна). Сильное магнитное поле может привести к сбоям видеокамеры, или повредить изображения или голосовые данные.
- 3. Не допускайте воздействия на видеокамеру высокой температуры, или прямого солнечного света.
- 4. Не оставляйте карту памяти близко к объекту, который генерирует сильное магнитное поле (п. телевизор, колонки или магнит). Не оставляйте карту памяти в тех местах, где генерируется статическое электричество.
- 5. Отключите питание, чтобы остановить подзарядку батареи, если во время зарядки Вы услышали специфическими запах или увидели дым.
- 6. Во время перезарядки держите видеокамеру в недоступном для детей месте том, что кабель питания может привести к поражению электрическим током.
- 7. Храните видеокамеру в прохладном, сухом и чистом от пыли месте.

#### Предисловие

Благодарим Вас за покупку цифровой видеокамеры AEE MD10 серии, высокой НD четкости, которая имеет следующие характеристики:

- **•** Ультра маленький размер и компактная структура
- Удобный интерфейс
- Простые операции
- Запись со свободными руками для облегчения

съемки реальных сценариев где, когда-либо.

● Улучшение производительности благодаря

динамическим технологиям съемки в HD качестве,

для замечательных съемок.

Эта инструкция описывает как, установить и пользоваться видеокамерой MD10.Вона также предоставляет информацию о мерах безопасности и технические характеристики видеокамеры. Перед использованием камеры MD10 внимательно прочитайте инструкцию, и в дальнейшем держите ее у себя, в случае возникновения вопросов. Это руководство разработано в соответствии профессиональным требованиям. Видеокамера AEE MD10 послужит Вам в долгосрочной перспективе!

# Гарантия

Этот продукт был сертифицирован соответствующими органами по сертификации, и правилами техники безопасности Федеральной комиссии по связи (FCC), и Совета Европы (CE).

# Описание

AEE MD10 экшн-камера имеет следующие передовые функции, как съемка фотографий в HD качестве, голосовое хранения, отображения в реальном времени, запись видео, фотосессии, видео-отображения времени, беспроводной пульт дистанционного управления, беспроводная передача Wi-Fi, высокоскоростная передача данных bluetooth и минизарядка.

MD10 Оснащено профессиональными аксессуарами, позволяет записывать все, что вы хотели в любое время, в любом месте. Также MD10 имеет несколько патентов на изобретения и технологии.

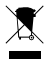

Не подлежит переработке окружающей среды!

# Основные функции и особенности

• Специальный HD объектив, который поддерживает 1080P и 720P HD запись и видео.

- 8M -пиксельная камера с 3200x2400 расширением
- Долгое время звуковой записи
- 4X-цифровое масштабирование
- LCD экран
- Wi-Fi функция и другие приложения.
- Голосовое управление функциями видеозаписи, запись видео в целях безопасности, в течение длительного времени
- Профессиональные аксессуары.
- Съемка в различных режимах «быстрый» снимок, интервальная съемка.

● Обеспечивает возможность быстрой съемки до 8 кадров в секунду

• Обеспечивает лучшие видеоэффекты (NTSC system): 1920 × 1080P 30 кадров / секунду 1280 × 720P 60 кадров / секунду WVGA 120 кадров / секунду

• Операция фокус съемка, красный и зеленый индикатор работы;

- Выявление заряда батареи и свободного места;
- Высокая скорость динамической записи, быстрая реакция съемки на свет и тень;
- Обеспечивает высокую четкость изображения. запись получается более естественным.
- Малый размер, удобный для различных применений;
- Порт HDMI обеспечивает легкое подключения к HD монитору или телевизору, чтобы воспроизвести записи файлов.
- Запись видеопрограмм в MP4 формате для облегчения воспроизведения на ПК и сайтах видеообмена.
- Выполняет функции поворота на 180 °.
- Функция RTC, добавление даты и времени в фото и видео;
- Поддержка внешних T-Flash (TF) карт для хранения, до 64 Гб.
- Обеспечивает автоматический режим ожидания для уменьшения энергопотребления, а также

поддерживает автоматическое сохранение аудио и видео данных.

#### aee.com

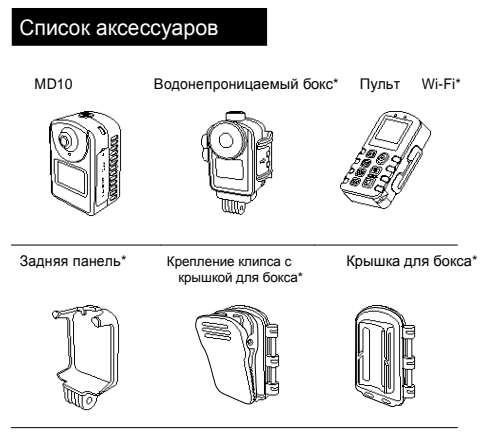

Панель для основного Зарядное устройство\* Крепление-клипса блока\*

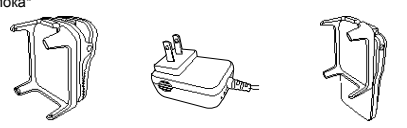

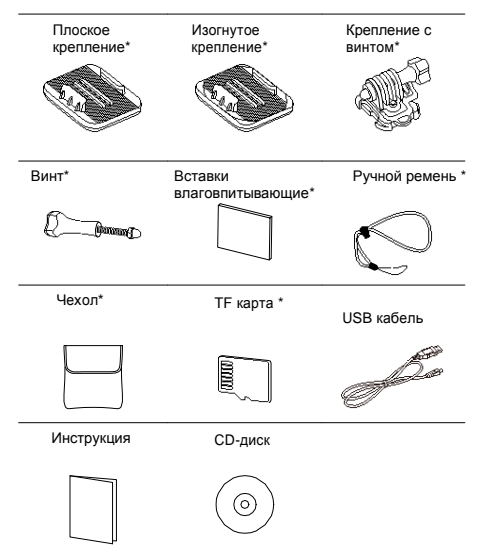

Аксессуары могут немного отличатся от указанного на рисунке. Пакет может быть изменен без предварительного уведомления. Вы можете заказать

дополнительные аксессуары, отмеченные «\*».

#### aee.com

# Инструкция компонентов

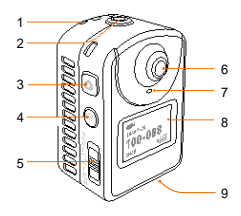

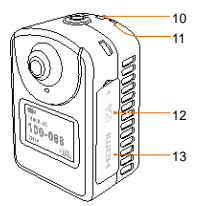

зеленим

1.Индикатор состояния

#### записи

- 2.Кнопка записи
- 3.Швидкий кадр
- $4$ . Wi-Fi
- 5. Включить-выключить
- 6. Объектив
- 7.Индикатор состояния
- работы
- 8. LCD экран
- 9. TF слот для карты памяти
- 10.Отверствие для ремешка
- 11.Индикатор питания
- 12.USB порт
- 13.Мини HDMI порт

# Сегменты ЖК-экрана

Описание функций иконок LCD экрана:

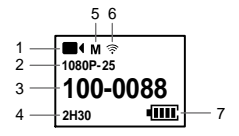

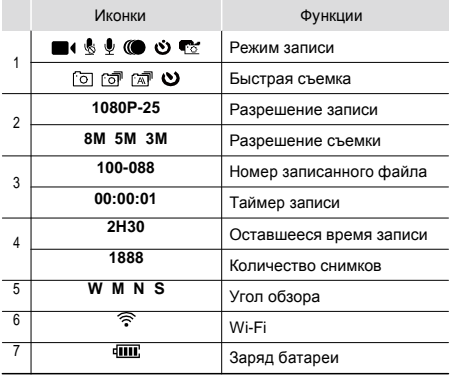

### Подготовка к использованию

# Зарядка

Используйте адаптер питания, или USB-порт ПК для зарядки MD10:

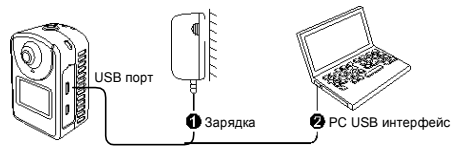

Когда MD10 на подзарядке, красный индикатор будет медленно мигать. После того, как аккумулятор полностью зарядится, красный индикатор перестанет мигать.

#### **Установка и извлечение карты памяти**

MD10 поддерживает внешние карты памяти до 64G. Хотя все карты SD Class 6 могут использоваться на MD10, рекомендуется высокоскоростная карта SDHC, которая обеспечивает лучшее качество при динамической съемке.

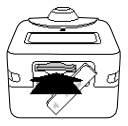

#### aee.com

• Вставьте карту памяти

Убедитесь, что экшн камера MD10 выключена, вставьте карту памяти в слот для карты памяти в направлении стрелки до самого конца. Нажмите на MD10, и Вы услышите звук, который будет означать, что она хорошо вставлена.

• Извлеките карту памяти

Нажмите на центр открытой части SD карты, появится ее верхняя часть, возьмитесь за нее и вытяните.

Перед подключением к Wi-Fi, или пульта дистанционного управления, пожалуйста, сначала вставьте карту памяти.

#### Введение

Авто клавиша заряда "PWR"

- Индикатор питания будет освещен;
- Когда MD10 будет в режиме ожидания записи, будет отображаться следующий интерфейс:

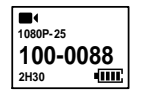

#### Голосовая активация для включения съемки

Авто клавиша питания "VOX", переведет MD10 в голосовой режим. Когда внешний децибел достигает 75 дБ, MD10 автоматически начнет записывать. Остановит запись через 3 минуты, если окружающий децибел станет ниже 75 дБ. В процессе съемки, Вы можете нажать клавишу "Запись", чтобы остановить запись.

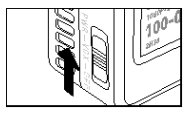

# **Язык**

Выберите нужный язык.

1. Длительное нажатие на кнопку "Record" через 3с. введет режим полного экрана;

2. Нажмите клавишу "Съемки" или "Wi-Fi" настроить

"М" Меню интерфейс, далее нажмите "Record"

3. Чтобы настроить курсор нажмите " <sup>©</sup> " - клавишу Wi-Fi 4. Нажмите Wi-Fi " <sup>3</sup> ", чтобы выбрать, затем нажмите "Record"

5. Нажмите клавишу "Wi-Fi", чтобы выбрать нужный язык, нажмите клавишу "Record", для подтверждения;

6. Нажмите "Shoot", чтобы выйти.

### Дата и время

- 1. Длительное нажатие на кнопку "Record" через 3 с. введет режим полного экрана;
- 2. Нажмите "Shoot" или "Wi-Fi", чтобы " " Открыть меню интерфейс, далее нажмите "Record"
- 3. Нажмите "Wi-Fi", чтобы перенести " " курсор, нажмите "Record".
- 4. Нажмите "Wi-Fi" чтобы выбрать  $\boxplus$ , далее нажмите клавишу "Record".
- 5. Нажмите "Wi-Fi", чтобы выбрать необходимый формат даты, а затем нажмите клавишу "Record", чтобы войти в следующий интерфейс:
- 6. Нажмите "Record" или "Wi-Fi", чтобы настроить каждое значение, а затем нажмите клавишу записи регулирования. MD10 автоматически выходит из интерфейса, когда все корректировки будут закончены.
- 7. Нажмите "Shoot", чтобы выйти.

# Режим выбор видео и приспособления

# Режим выбор видео

Когда меню отображается в полноэкранном режиме,

основные кнопки могут в соответствии выполнять

следующие функции:

Record войти в пункт меню или подтверждение

Shoot перейти к предыдущей опции

Wi-Fi перейти к следующей опции

Примечание: Вы можете нажать "Shoot" клавишу для выхода из функционального интерфейса настройки параметров.

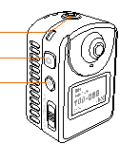

1. Длительное нажатие на кнопку "Record" через 3

с. введет режим полного экрана:

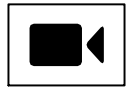

2. Нажмите "Shoot" или "Wi-Fi", чтобы выбрать режим меню;

3. Если никакие операции не выполняются в течение 3 с,  $MD10$ 

автоматически войдет в выбранный режим меню (можно также ввести такой режим непосредственно нажав клавишу Record). Смотрите следующие объяснения значков меню экрана:

#### aee.com

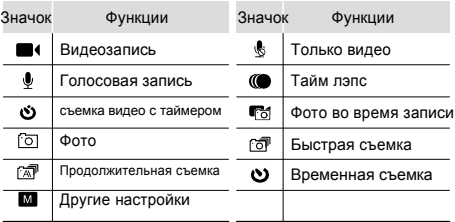

В режиме съемки, вы можете нажать клавишу Record,

чтобы перейти к последней функции в режиме записи.

В режиме записи, вы можете нажать клавишу Shoot,

чтобы перейти к последней функции в режиме съемки.

### Видеозапись

#### **> Запись видео**

1. Нажмите Record для того чтобы начать видеозапись. Вы увидите, такой интерфейс:

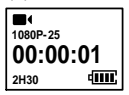

2. Нажмите Record снова, и Вы остановите видеозапись.

#### **> Только видео**

В этом режиме Вы можете записывать видео без голоса.

1. Нажмите Record, чтобы начать запись видео и введите следующую интерфейс:

**1080P-25 00:00:01 2H30**

2. Нажмите клавишу Record, чтобы остановить видеозапись.

#### **> Записи речи**

1. Нажмите Record, чтобы начать запись голоса и введите следующий интерфейс:

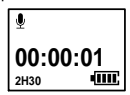

2. Нажмите клавишу Record, чтобы остановить запись голоса.

### **> Time Lapse**

Эта функция позволяет записывать видео

фотографии в качестве одного кадра, при

движущегося изображения.

1. Нажмите Record, чтобы начать запись видео и введите следующий интерфейс:

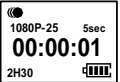

2. Нажмите Record, чтобы остановить видеозапись.

#### **> Съемка видео с таймером**

Вы можете установить интервал времени для видеосъемки.

Нажмите клавишу Record, MD10 начнет отсчитывать и автоматически начнет запись видео по истечении заданного времени.

1. Нажмите кнопку записи, и камера автоматически начнет запись видео. Вы увидите следующий интерфейс, когда настроено время отсчета:

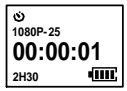

2. Нажмите снова клавишу Record, что бы остановить видеозапись.

### **> Быстрая съемка**

- Эта функция позволяет, делать быстрые снимки во время видеосъемки.
- 1. Нажмите кнопку Record, чтобы начать

видеозапись перейдем к след. интерфейсу:

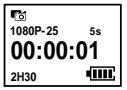

- 2. Нажмите кнопку Shoot, чтобы сделать быструю фото.
- 3. Нажмите кнопку Record, чтобы остановить видеозапись.

 $\bullet$  в автоматическом режиме, когда Вы натискает клавишу Record, MD10 начинает записывать и делать быстрые снимки, в течение заданного времени!

### Фотосъемка

#### **> Фото**

1. Нажмите кнопку Shoot, чтобы сделать одно фото и перейдите к следующему интерфейса:

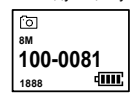

#### **> Быстрая съемка**

В этом режиме можно снимать несколько фотографий с 1 сек;

1. Нажмите Shoot, чтобы сделать ряд снимков. Перейдем к следующему интерфейсу:

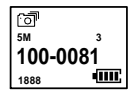

#### **> Непрерывная съемка**

В этом режиме можно снимать фотографии непрерывно по

заданному интервалу времени, пока вы не нажмете Record.

1. Нажмите Shoot для непрерывного съемки, нажмите Record, чтобы перейти к следующему интерфейса:

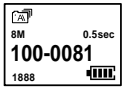

2. Нажмите Record, чтобы остановить непрерывную съемку.

#### **> Автоспуск**

Вы можете установить интервал времени для автоматической съемки. Когда вы нажмете клавишу Shoot, MD10 будет отсчитывать время и автоматически сфотографирует, когда закончиться заданное время.

1. Нажмите клавишу камеры и система автоматически будет фотографировать, когда закончится время, войдите в следующий интерфейс:

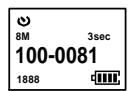

### Настройка параметров

#### Параметр записи

1. Выполните следующие действия, чтобы установить параметры записи: 1. Нажатие на клавишу Record около 3х секунд приведет к включению режима полного экрана;

2. Нажмите Record или Wi-Fi, чтобы войти в меню -

 $M$ . а потом нажмите клавишу Record:

3. Нажмите Wi-Fi, чтобы курсор был - 4 нажмите клавишу Record, чтобы отразить следующие функциональные окна:

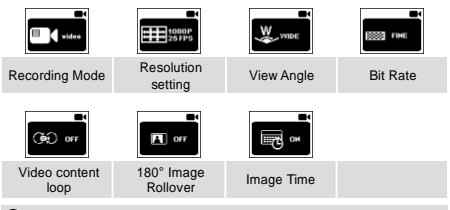

Вы можете войти в "Режим записи", чтобы настроить следующие параметры: запись кадра, записи и съемка при записи.

- 4. Нажмите Wi-Fi, чтобы выбрать необходимый функциональный значок, нажмите клавишу Record;
- 5. Нажмите Wi-Fi, чтобы выбрать необходимый функциональные параметры, а затем нажмите клавишу Record, чтобы подтвердить свой выбор.

6. Нажмите Record, чтобы выйти.

### **> Запись кадра**

**1sec**: запись изображения(кадра видео) каждую 1 сек; **2sec**: запись изображения(кадра видео) каждые 2 сек;

**5sec**: запись изображения(кадра видео) каждые 5 сек;

**10sec**: запись изображения(кадра видео) каждые 10 сек;

**30sec**: запись изображения(кадра видео) каждые 30 сек;

#### **> Автоматическая запись**

**5sec**: начало записи через 5 сек после нажатия кнопки Record;

**10sec**: начало записи через 10 сек после нажатия кнопки Record;

**20sec**: начало записи через 20 сек после нажатия кнопки Record;

#### **> Фото во время записи**

**HM**: сохраняются в процессе съемки.

**5sec**: съемка фотографии 5 сек интервалом в процессе записи;

**10sec**: съемка фотографии 10 сек интервалом в процессе записи;

**30sec**: съемка фотографии 30 сек интервалом в процессе записи;

**60sec**: съемка фотографии 60 сек интервалом в процессе записи;

### **> Настройка записи**

Вы можете выбрать следующие параметры записи:

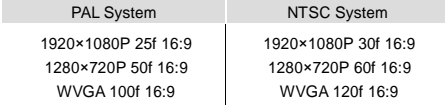

# **> Угол обзора**

Вы можете выбрать угол обзора широкий, средний, узкий и маленький;

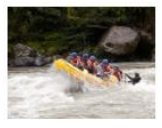

Wide Medium

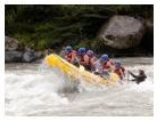

Narrow Small

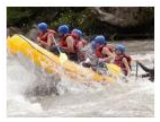

### **> Скорость передачи данных**

Вы можете выбрать скорость передачи данных на Высокий или обычный ("Высокий" означает увеличенную четкость изображения и больший размер файлов).

#### **> Сохранение видео содержания**

Вы можете активировать или активировать функцию сохранения видео содержания. Когда функция активна, будет автоматически сохраняться каждые 10 мин видео; если функция выключена, автоматически сохраняться каждые 15 минут видео.

#### **> Переворот съемки на 180°**

При выборе этой функции, принято вертикальное видео MD10 будет перевернутое до горизонтального положения

Данная функция не поддерживается в режиме WVGA.

#### **> Время вывода изображения**

Вы можете выбрать, показывать время видеозаписи в нижнем правом углу фотографии.

Данная функция не поддерживается в режиме WVGA .

### Параметр съемки

Выполните следующие действия, чтобы установить параметры съемки: 1. зажми клавишу записи в течение 3сек, чтобы войти в режим полного экрана;

2. Нажмите Shoot или Wi-Fi, чтобы перейти к настройке -

**MI** Меню, а потом нажмите клавишу Record:

3. Нажмите Wi-Fi, чтобы курсор находился на  $\bullet$ ,. нажмите клавишу Record, чтобы отразить следующие функциональные окна:

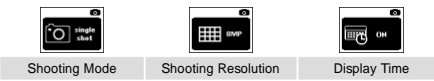

Вы можете войти в "Режим съемки", чтобы настроить следующие параметры: быструю съемку, непрерывная съемка и автоспуск.

- 4. Нажмите Wi-Fi, чтобы выбрать необходимый функциональный значок, нажмите клавишу Record;
- 5. Нажмите Wi-Fi, чтобы выбрать необходимый функциональные параметры и нажмите клавишу Record, чтобы подтвердить свой выбор.
- 6. Нажмите Record, чтобы выйти.

#### **> Быстрая съемка**

**3/1s**: Съемка 3 фотографий в секунду; **6/1s**: Съемка 6 фотографий в секунду; **8/1s**: Съемка 8 фотографий в секунду;

#### **> Непрерывная съемка**

**0.5sec**: съемка фотографий с интервалом в 0.5 сек после нажатия кнопки Shoot; **1sec**: съемка фотографий с интервалом в 1 сек после нажатия кнопки Shoot; **2sec**: съемка фотографий с интервалом в 2 сек после нажатия кнопки Shoot; **3sec**: съемка фотографий с интервалом в 3 сек после нажатия кнопки Shoot; **5sec**: съемка фотографий с интервалом в 5 сек после нажатия кнопки Shoot;

**10sec**: съемка фотографий с интервалом в 10 сек после нажатия кнопки Shoot;

**20sec**: съемка фотографий с интервалом в 10 сек после нажатия кнопки Shoot;

### **> Автоспуск**

**3sec**: съемка фото через 3сек после нажатия кнопки Shoot; **5sec**: съемка фото через 5сек после нажатия кнопки Shoot; **10sec**: съемка фото через 10сек после нажатия кнопки Shoot;

#### **> Настройка съемки**

Вы можете выбрать следующие параметры: **8mp**: 8.0M (3200x2400, 4:3); **5mp**: 5.0M (2592x1944, 4:3); **3mp**: 3.0M (2048x1536, 4:3);

#### **> Время вывода изображения**

Вы можете выбрать, показывать время фотоснимка в нижнем правом углу фотографии.

#### Основные настройки

1. Нажатие на клавишу Record около 3 секунд приведет к включению режима полного экрана;

- 2. Нажмите Shoot или Wi-Fi для входа в настройках «меню» **M**. нажмите клавишу Record:
- $3.$  Нажмите Wi-Fi, чтобы курсор указывал на  $\ddot{\bullet}$ , потом нажмите клавишу Record, чтобы отразить следующие функциональные окна:

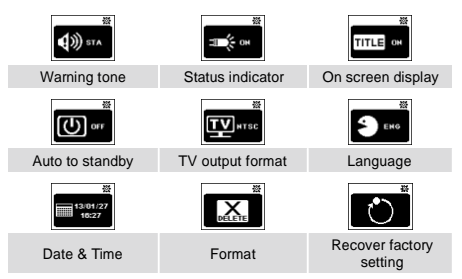

- 4. Нажмите Wi-Fi, чтобы выбрать необходимый функциональный значок, нажмите клавишу Record;
- 5. Нажмите Wi-Fi, чтобы выбрать необходимый функциональные параметры, а затем нажмите клавишу Record, чтобы подтвердить свой выбор.
- 6. Нажмите Shoot, чтобы выйти..

#### **> Предупреждающие знаки**

Вы можете выбрать отображение предупреждающих знаков или отключить функционирует.

#### **>** И**ндикатор состояния**

Вы можете установить индикатор работы в положение вкл. или выкл. **> Отключение экранного меню**

Эта функция позволяет показывать или спрятать изображение деталей видео / фото записи при просмотре фотографий на ТВ мониторе.

#### **> Авто режим ожидания**

Вы можете установить режим ожидания выкл., 2 мин, 5 мин или 5 мин. Таймер начинает работать, когда не работает фотосъемка, запись или ключевые операции. Когда заканчивается установленное время MD10 автоматически перейдет в режим ожидания. Если любая операция будет выполняться в процессе отсчета времени, таймер будет сброшен. Вы можете нажать кнопку записи, или съемки, чтобы разбудить MD10 из режима ожидания.

#### **>Формат ТВ-выход**

Эта функция управляет частотой кадров видеозаписи и ТВ системой для проигрывания видео.

Выберите NTSC в Северной Америке. Выберите PAL в других областях.

#### **> Форматирование**

Эта функция очистите все файлы с карты памяти.

#### **> Восстановление заводской**

#### **установки**

Это восстановит MD10 к заводским настройкам.

# Воспроизведение

#### Скачать аудио / видео / фото файлы на ПК

1. Используйте кабель USB для подключения камеры к ПК;

2. Включите MD10;

3. Щелкните по значку "Мой компьютер" на рабочем столе и найдите "Съемный диск". Если камера не обнаруживается, закройте окно "Мой компьютер" и откройте его вновь через некоторое время. "Съемный диск" биде отображаться;

4. Дважды щелкните значок "Съемный диск";

5. Войдите в "Съемный диск" и скопируйте, / переместите файлы на жесткий диск ПК.

#### Посмотреть видео / фото на HDTV

Записанные файлы могут быть воспроизведены на телевизоре или дисплее с интерфейсом HDTV.. Убедитесь, что ваша камера правильно настроена на NTSC (Северная Америка) или PAL (другие области) видео формат; в противном случае видео и фото с MD10 НЕ будут корректно отображаться на ТВ. Используйте HDMI кабель для подключения MD10 к ТВ:

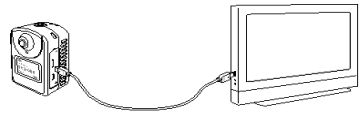

Эта функция недоступна при открытии Wi-Fi.

# Wi-

С интегрированным Wi-Fi модулем, камера MD10 может быть подключена к пульту Wi-Fi, смартфону или планшетного ПК для достижения функции дистанционного управления. Для этого вам понадобится установить соответствующее программное обеспечение на устройство, предоставляемое АЕЕ в App store и Google Play store.

# Изменить Wi-Fi соединения, имя и пароль

1.Изменение названия Wi-Fi соединение:

Подключите камеру (с установленной TF-картой) в компьютер и включите камеру. На компьютере, дважды щелкните на иконке "Мой компьютер", чтобы найти и войти на съемный диск,

затем откройте WiFi.conf файл в папке "MISC". Найдите "AP\_SSID=AEE Magicam". Замените это сочетание знаком «=» на ваше желаемое и сохраните его.

2. Изменение пароля Wi-Fi соединения:

Подключите камеру (с установленной TF-картой) в компьютер и включите камеру. На компьютере, дважды щелкните на иконке "Мой компьютер", чтобы найти и войти на съемный диск, затем откройте WiFi.conf файл в папке "MISC". Найдите "AP\_PASSWD = AEE12345". Замените стандартный пароль "=" на желаемый (не менее 8 цифр) и сохраните его. (Поддерживает только 8 значный пароль)

В случае синхронной работы камеры и пульта дистанционного Wi-Fi управления, MD10 уделять приоритетное внимание командам управления от камеры.

Над изображением только для справки, описание наших доступных приложений.

# Дистанционное управление Wi-F

### Управление по компонентам

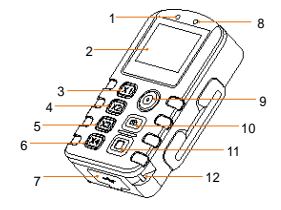

- 1. индикатор питания 2. экран
- 3. широкая кнопка управ.
- 4. средняя кнопка управ.
- 5. узкая кнопка управ.
- 7. USB порт
- 8. Wi-Fi индикатор
- 9. кнопка включения /
- выключения
- 10. кнопка спуска
- 11. стоп
- 6. маленькая кнопка управ. 12. отверстие для ремешка

### aee.com

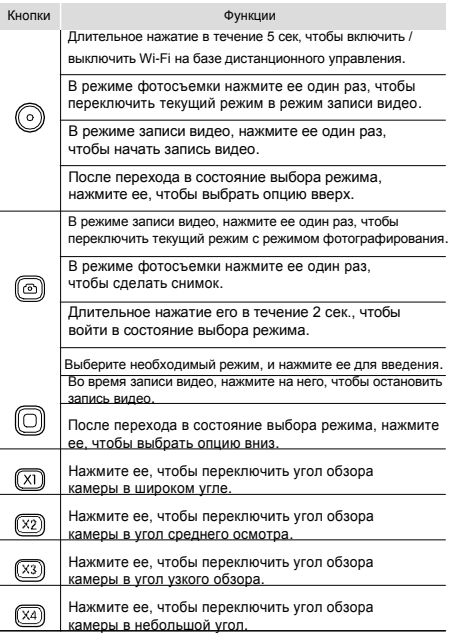

Q Переключать угол просмотра на пульте дистанционного управления возможно только в режиме 1080p. Если при использовании DRC10 случайно упадет, выключения будет невозможным, нажмите на кнопку "широкий вид" и "малый вид"

для принудительного отключения.

# Ведение

Нажмите и удерживайте в течение 5 секунд клавишу "включение/запись" для включения Wi-Fi функции на пульте дистанционного контроля. После запуска на экране появится значок- Е если значок аккумулятора пустой, это означает, что уровень заряда батареи низкий и требует зарядки; для зарядки аккумулятора подключите его к пульту дистанционного управления через USB порт.

#### Соединени

Перед использованием пульта дистанционного Wi-Fi управления, необходимо настроить соединение между ним и MD10: 1. Включите MD10 и функцию Wi-Fi;

2. Нажмите и удерживайте клавишу "стоп", нажмите и удерживайте на "включение"/"записи" в течение 5 секунд, чтобы выключить пульт дистанционногф**пп**; управления. Загорится красный индикатор и появится значок аккумулятора на экране пульта дистанционного управления.

3. Нажмите и удерживайте клавишу записи, затем клавишу включения и остановки на пульте дистанционного управления, пока не появится наллись «WAIT HOST PBC" как показано ниже:

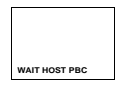

4. Длительное нажатие на кнопку Wi-Fi MD10 в течение 10 с, пока пульт дистанционного управления не входит в следующий интерфейс:

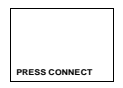

5. Нажмите стоп на пульте дистанционного управления, чтобы начать подключение, как показано ниже:

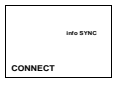

6. Если пульт дистанционного управления входит в режим ожидания записи и следующий интерфейс, это значит, что операция успешно завершена.

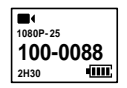

Характеристики

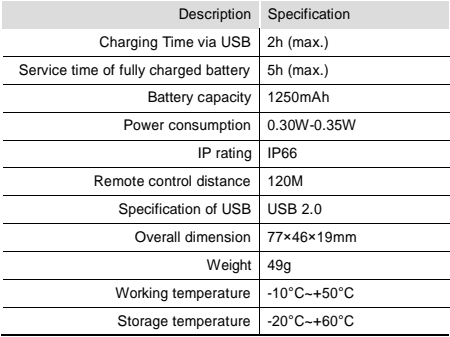

#### aee.com

#### Меры безопасности

- 1. Пульт дистанционного управления сложный продукт, бросание этого продукта или иное воздействие на него не желательно.
- 2. Пульт дистанционного управления желательно подносить к объектам с высокой интенсивности магнитного поля, такие, как магнит и электрический двигатель, или к объектам, которые отсылают сильные радиоволны, например антенна.
- 3. Не ставьте пульт дистанционного управления вместе с высокой температурой, и под прямые солнечные лучи.
- 4. Храните пульт дистанционного управления в прохладном, сухом месте.
- 5. Этот продукт не использует функцию автоматического режима ожидания, если он не используется в течение длительного времени после запуска, включите питания пульта дистанционного управления.
- 6. Пульт дистанционного управления имеет возможность подключения только к одному входу. Он не может подключаться к нескольким.
- 7. Если пульт дистанционного управления отключается неправильно перезагрузите, чтобы вернуть его в нормальное состояние.
- 8. Не перезагружайте пульт дистанционного управления, пока он запускается, это может привести к неисправности.
- 9. Если Вы включили функцию видеозаписи с пульта дистанционного управления, просто нажмите кнопку Стоп на пульте дистанционного управления, чтобы остановить запись. Не нажимайте кнопку Стоп на камере, чтобы остановить запись, в данном случае это может привести к неисправности.

# Дополнительные аксессуары

MD10 подходит для использования ручного или свободного от рук использования на большинстве поверхностях с помощью соответствующих аксессуаров. Камера MD10 оснащена водостойким корпусом может быть использована для записи видео под водой.

# Водонепроницаемый корпус и вставки

MD10 водостойкий корпус до IP68 может защитить камеру на глубине до 20 метров под водой. Для того чтобы избежать и уменьшить давление на стекло водонепроницаемым корпусом, мы рекомендуем вводить влагоповпитывающие вставки хлопок внутрь водонепроницаемого корпуса при умеренной температуре окружающей среды. После установки MD10 в водонепроницаемый корпус, для включения камеры одновременно нажмите на клавишу съемки и клавишу Wi-Fi в течение 5 секунд. Кроме того вы можете нажать на клавиши съемки и Wi-Fi в течение 5 секунд выключения камеры.

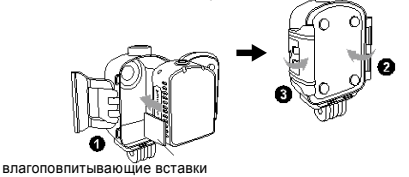

Выполните следующие шаги, чтобы собрать заднюю крышку на водонепроницаемый бокс:

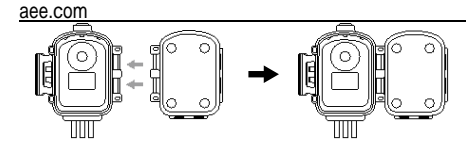

Вилка кронштейн может удержать MD10 водонепроницаемый корпус твердо на липком сиденье, как показано ниже:

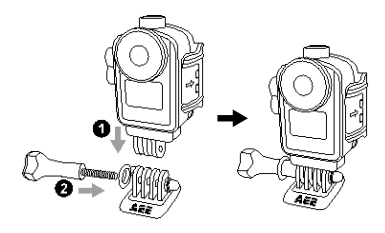

### Установка заднего клипа

Задний клип должен быть установлен, как

показано на рисунке ниже:

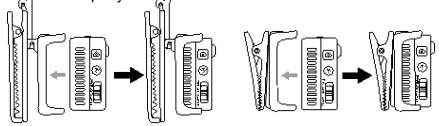

#### Использование выпуклой и плоской платформы

MD10 поставляется с выпуклой и плоской наклейкой для установки на различных поверхностях.

Вы можете легко установить камеру на шлем, транспортное средство или поверхности других устройств.

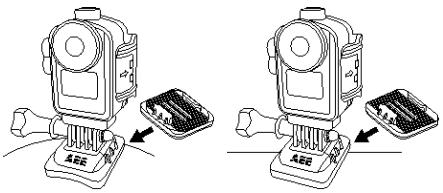

M08 convex sticker M15 flat sticker

**Меры предосторожности при использовании 3М двусторонней клейкой ленты:**

- 1. Перед установкой 3М двусторонней клейкой ленты выберите необходимую выпуклую или плоскую поверхность, которой лента может быть прикреплена к поверхности.
- 2. Перед установкой клейкой ленты, вытрите ту сторону, к которой будет крепиться 3М лента.
- 3. Перед применением 3М клейкой ленты, предлагается нагревать поверхность (может быть использован электрический вентилятор), особенно когда температура ниже-20 ° C.

# Характеристики

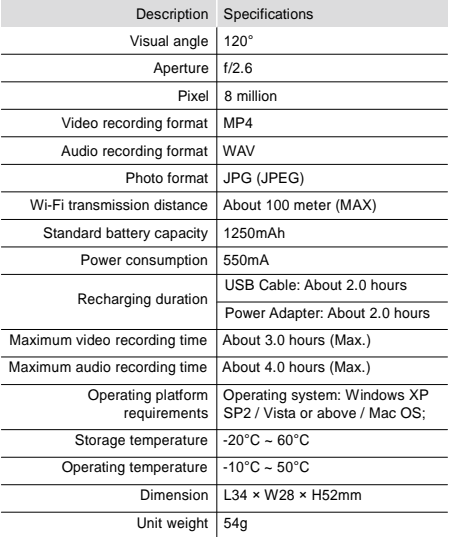

Наши продукты проходят непрерывное развитие, тех.

характеристики могут быть изменены без уведомления.

# Электропитание

MD10 видеокамера использует блок питания, который сертифицирован следующими организациями:

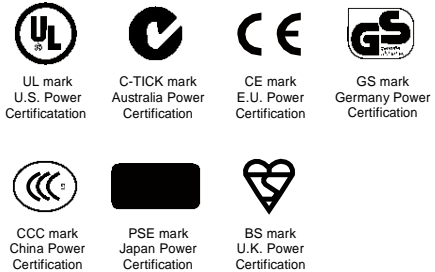

Температура поверхности блока питания при использовании, может увеличиваться, это является нормальным.

Правила использования водонепроницаемого бокса

При использовании водонепроницаемого корпуса, придерживайтесь

следующие меры предосторожности:

- 1. Не удаляйте или заменяйте уплотнительное кольцо, ключ, и крышку объектива. В противном случае, водонепроницаемость ухудшится.
- 2. Не кладите корпус в месте, где агрессивные газы могут образовываться в сильные кислоты или щелочи. Не допускайте контакт водонепроницаемого корпуса с химическими или коррозионными объектами.
- 3. Не кладите водонепроницаемый корпус в места с высокой температурой (50 ° С) или низкой (10 ° С) в течение длительного времени, чтобы избежать деформации.
- 4. Не подвергайте MD10 видеокамеру длительному воздействию солнечных лучей, чтобы избежать деформации водонепроницаемого корпуса.
- 5. Убедитесь, что уплотнительное кольцо не повреждено, корпус полностью герметичен, пряжки плотно затянуты.
- 6. После использования корпуса в морской воде, промойте его с помощью свежей воды, почистите его, высушите в прохладном месте.

#### Рекомендации

- 1. Когда аппарат используется в течение длительного времени, температура поверхности аппарата может подниматься.
- 2. Если аппарат не используется в течение длительного времени, рекомендуется заряжать его один раз в шесть месяцев для поддержания производительности батареи.
- 3. Использование цифрового масштабирования при съемке влиять на качество изображения.
- 4. Углы обзора при включении различных режимах отличаться.
- 5. Чтобы плавно воспроизводить видео в формате высокой четкости предлагается использовать ПК.
- 6. Если использовать функцию записи длительного периода или часто снимать / удалять фотографии, карта памяти может иметь поврежденные данные и вы не сможете сохранять новые фотографии или использовать функцию записи. Пожалуйста, сделайте резервное копирование данных на внешние накопители и выполните форматирование карты памяти.
- 7. Когда камера работает в условиях высокой температуры, экран может стать черным, это является нормальным явлением и не будет влиять на его функцию.
- 8. Когда камера используется в течение длительного времени, темп. металлических предметов вблизи объектива может расти; пожалуйста, не прикасайтесь разогретых металлических частей.
- 9. В случае белого экрана, перезагрузите камеру, чтобы вернуться в нормальное состояние.

# Требования FCC

- 1. Производитель не несет ответственность за любые препятствия, которые вызваны несанкционированными модификациями данного устройства. Такие модификации могут лишить пользователя права на эксплуатацию оборудования.
- 2. Данное устройство соответствует требованиям части 15 Правил FCC. (1) Данное устройство не должно создавать вредных помех, и (2) это устройство должно принимать любые помехи, в том числе помехи, которые могут вызвать сбои в работе.
- ВНИМАНИЕ: Данное оборудование протестировано и признано соответствующими ограничениями для цифрового устройства класса в соответствии с частью 15 Правил FCC. Данные ограничения разработаны для обеспечения разумной защиты от вредных помех в жилых помещениях. Данное оборудование генерирует и может излучать радиочастотную энергию и, если оно установлено и используется не в соответствии с инструкциями, может вызвать помехи радиосвязи. Тем не менее, это не дает гарантий, что помехи не будут возникать при специфических обстоятельствах. Препятствия радио или телевизионного приема, которые могут определятся путем включения и выключения оборудования, пользователю рекомендуется попытаться устранить помехи с помощью одного или более способов приведенных ниже:

44

- Изменить ориентацию или местоположение приемной антенны.

- Увеличить расстояние между оборудованием и приемником.

- Подключите Оборудование к розетке в цепи, отличной от той, к которой подключен приемник. - Обратиться к поставщику или опытному радио / телевизионному специалисту за помощью.

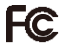

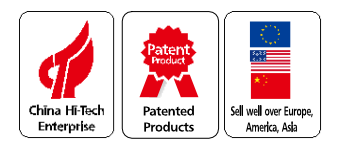

Please reap this user manual carefully and thoroughly before any attempt to install and operate this product and retain it for your future reference.

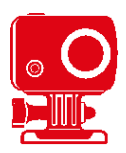

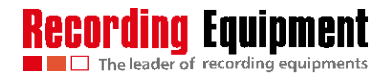